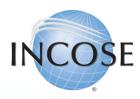

# **Enrolling in Online Exams**

Revised 22 June 2023

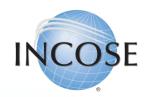

# Open Enrollment – what is it?

- INCOSE allows members and non-members to take the knowledge exam prior to submitting a certification application. Membership and application fees are not required prior to taking the exam, but both will be required before you can get certified.
- After completing exam registration on the INCOSE website, you will be emailed the information required to schedule and pay for an on-line, proctored exam.
- You may take the exam up to 3 times in any 12 month period. Please allow for 5-7 business days to process your registration.

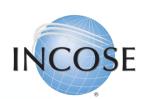

### Open Enrollment Process Overview

- 1. Candidate registers through their INCOSE Portal (login required).
- INCOSE Central sends candidate email with URL required to schedule their exam through Certification Management Services (CMS) / Testwise, the online exam provider.
- Candidate pays \$80 USD directly to CMS / Testwise in order to schedule their exam. Candidate reviews the Examinee Scheduling Guide prior to scheduling and taking the exam: <a href="https://www.certmanserv.com/assets/help/Examinee-Scheduling-Guide.pdf">https://www.certmanserv.com/assets/help/Examinee-Scheduling-Guide.pdf</a>
- 4. Candidate takes the exam at their scheduled time. Results are displayed on screen upon completion of exam. INCOSE sends candidate a notification email within one week.

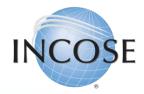

# 1. Log in to portal.incose.org. From the banner menu, click on "Certifications."

INCOSE.ORG <sub>v</sub> My Profile <sub>v</sub> Account <sub>v</sub> Membership <sub>v</sub> Certifications <sub>v</sub> Store <sub>v</sub>

### Welcome to INCOSE

We're glad you're here.

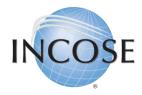

## INCOSE 2. Click on "Register for an Exam."

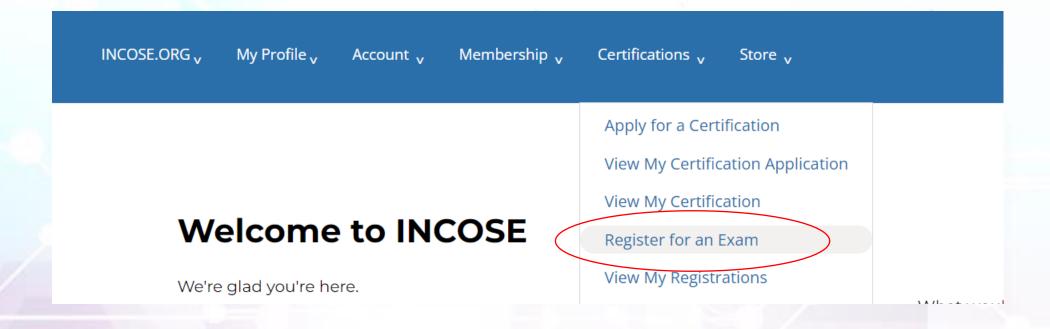

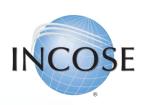

0001, US

### 3. Click on the drop down for "Select Exam." Click "Open Enrollment for Online Exam." Click "Continue."

### Register for an Exam

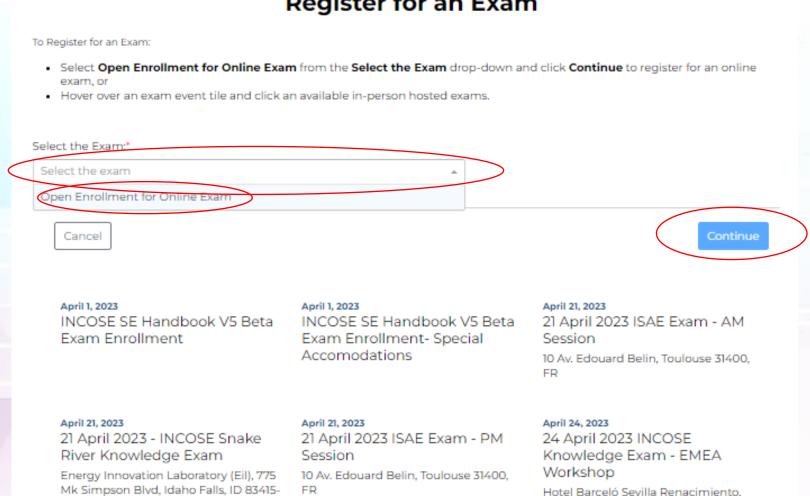

Avenida Alvaro Alonso Barba, Sevilla

41092, ES

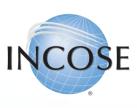

# 4. Click "Select." Ignore the date listed to the left of "Select." Acknowledge the statements and answer the required questions. Click "Next."

#### **Register for Exam**

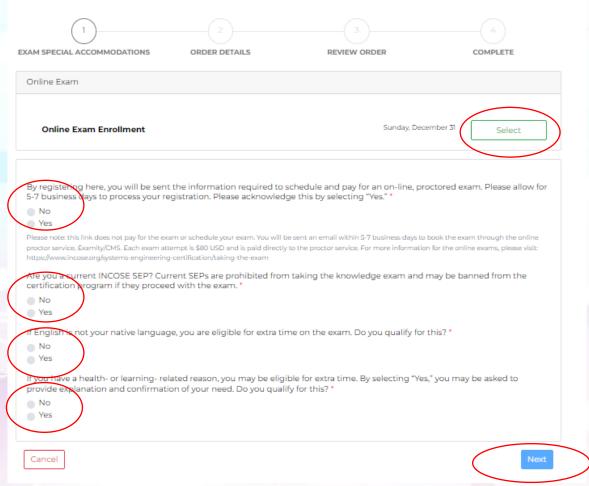

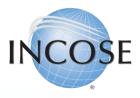

### "5. Click Next."

**Note**: No payment is required in the INCOSE system. Within 5-7 business days, you will be sent a link to schedule your exam with CMS/Testwise. You will pay the proctor service when you schedule the exam.

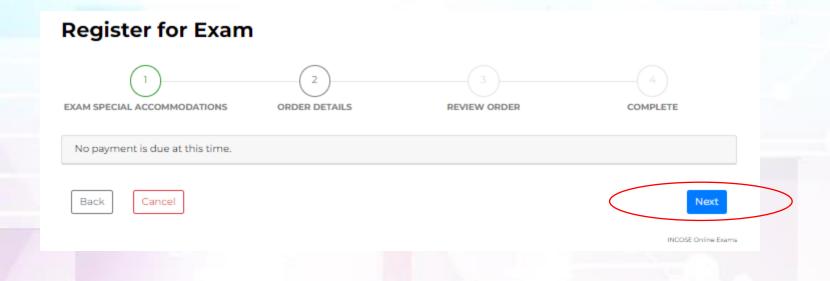

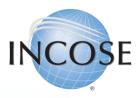

## INCOSE 6. Click Process Order.

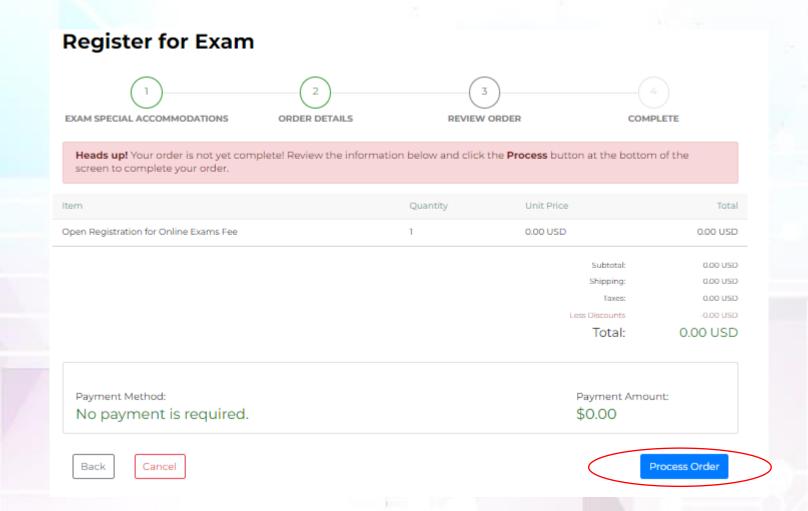

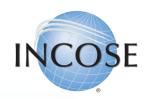

7. Follow instructions in email to schedule and pay for your exam. This will be done through CMS/Testwise.

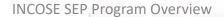

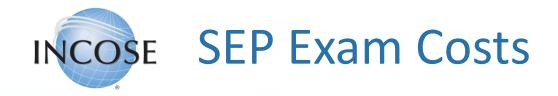

- Online: \$80 USD per attempt
  - Paid directly to the exam provider
- For more information, please visit: <a href="https://www.incose.org/systems-engineering-certification/taking-the-exam">https://www.incose.org/systems-engineering-certification/taking-the-exam</a>

# INCOSE SEP Application Costs

### ASEP:

- \$180 application fee
- Individual, Student, or Senior Membership required
- Knowledge exam will also be an additional cost paid directly to exam provider.

### • CSEP:

- \$350 application fee
- Individual, Student, or Senior Membership required
- Knowledge exam will also be an additional cost paid directly to exam provider.

### • ESEP:

- \$630 application fee
- Individual, Student, or Senior Membership required